## **Admission Test to the Master Program in Molecular Biotechnology**

## **Admission Test is scheduled on September 23 at 2.00 pm.**

The test is divided into two Areas, Chemistry and Biology. Quiz Area 1 – Biology --> includes 30 multiple-choice questions on the following disciplines: Cellular Biology, Molecular Biology, and Genetics. Time: 30 minutes Quiz Area 2 – Chemistry --> includes 30 multiple-choice questions on the following disciplines: Inorganic Chemistry, Organic Chemistry, and Biochemistry. Time: 30 minutes

Candidates will receive a webex link via email.

At the time indicated, candidates must connect to webex. They will be asked to show a valid ID. Once the identification procedure has been completed, candidates will be asked to access the test through the Exams Platform of the University of Torino. See the Instruction on the next page.

Candidates are required to log in to webex with their smartphone and to Exams Platform with their computer. Make sure your computer and mobile phone are charged for all time of the test.

## **IMPORTANT:**

• The examination station must be viewable from the mobile phone as shown in the Figure

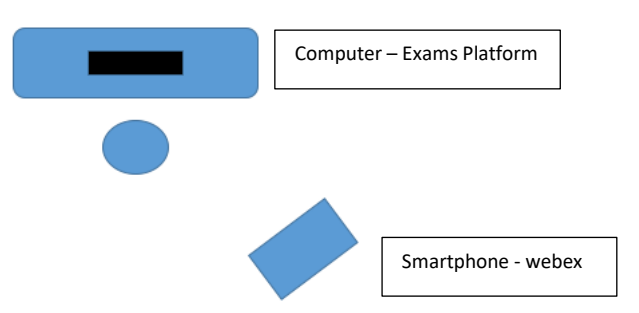

- Only the Exams Platform must be open on the computer.
- There should be nothing else on the desk besides the computer, except a paper for the exercises.

• No one must enter the room where the candidate will take the exam until the exam is completed.

The exam session will be recorded.

Results will be uploaded on the website of the Master Program in Molecular Biotechnology by September 30, 2021.

## **Instruction to access the online content of Admission Test through the Exams Platform of the University of Torino**

- 1. link to the platform course: <https://esami.i-learn.unito.it/course/view.php?id=930>
- 2. Insert your username and password:
	- a. username: personal parts of your personal email (not institutional) (for example if your email is [marco.rossi33@gmail.com,](mailto:marco.rossi33@gmail.com) your username is marco.rossi33)
	- b. password: ATBiotec2022!
- 3. You will be asked to change your password on the first login.
- 4. Read all the instructions and do the test.

During the test, you can go back and forth between the questions and modify the answers. At the end press "Submit all and finish"